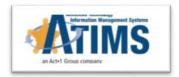

# Classification Batch Review

ATIMS JMS

Release Version 1.10.12

#### **Business Need**

- In a large facility, the classification review process can be overwhelming. There could be hundreds of files to process on any given day.
- In many cases, classification reviews are repetitive, open the file and click reviewed without needing any specific data entry.
- □ There is a need to have a bulk review available to help alleviate the time it takes to complete this process one by one.

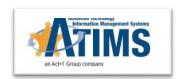

#### **ATIMS Solution**

- □ ATIMS will add a new site option to allow for batch review.
- Agencies that do not want this feature will not have to change anything, by default the batch process is off.
- □ In lower classification housing levels an Agency may want to turn this on, but in higher class levels perhaps leave it off.
- □ During review a new batch button will be available for configured housing along with a multi-select checkbox for batch entry of classification reviews.

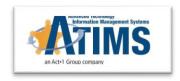

# Configuration the Site Option

Turning On Batch Housing, In Admin-Global-Options module, Find CLASSIFY REVIEW BATCH; Set the Status = YES

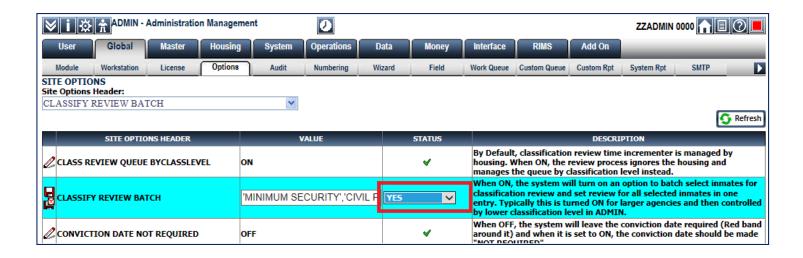

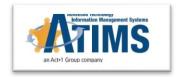

# Configuration of Housing

- In Admin-Housing-Schd Review module each housing number is configurable
- Select Class Level(s) to ALLOW BATCH REVIEW
- Set the checkbox

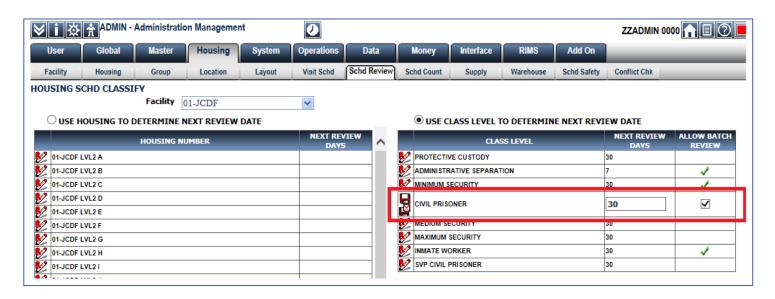

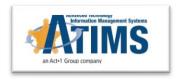

### **Functionality**

- □ In JMS-CLASSIFICATION QUEUE module, Select 'BATCH' link
- ☐ In the entry dialog select multiple inmates or all inmates
- Enter narrative for all checked inmates and Save
- The result will apply a classify review to each checked inmate and reset the last review date accordingly.

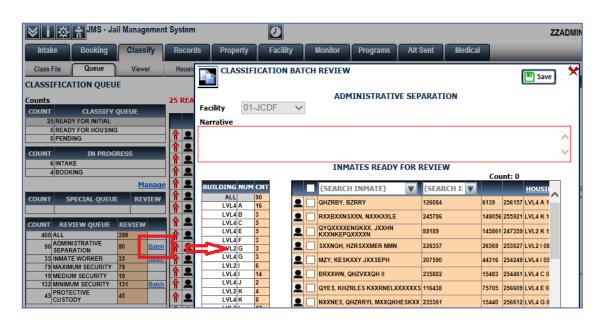

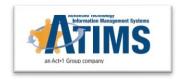

## Summary

- Batch review, typically for lower classification levels, can now be done within ATIMS
- ☐ The batch review will be a huge time saver when properly configured and utilized.
- □ Smaller facilities may not want to use this feature and therefore can keep it turned off.

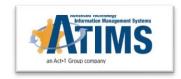